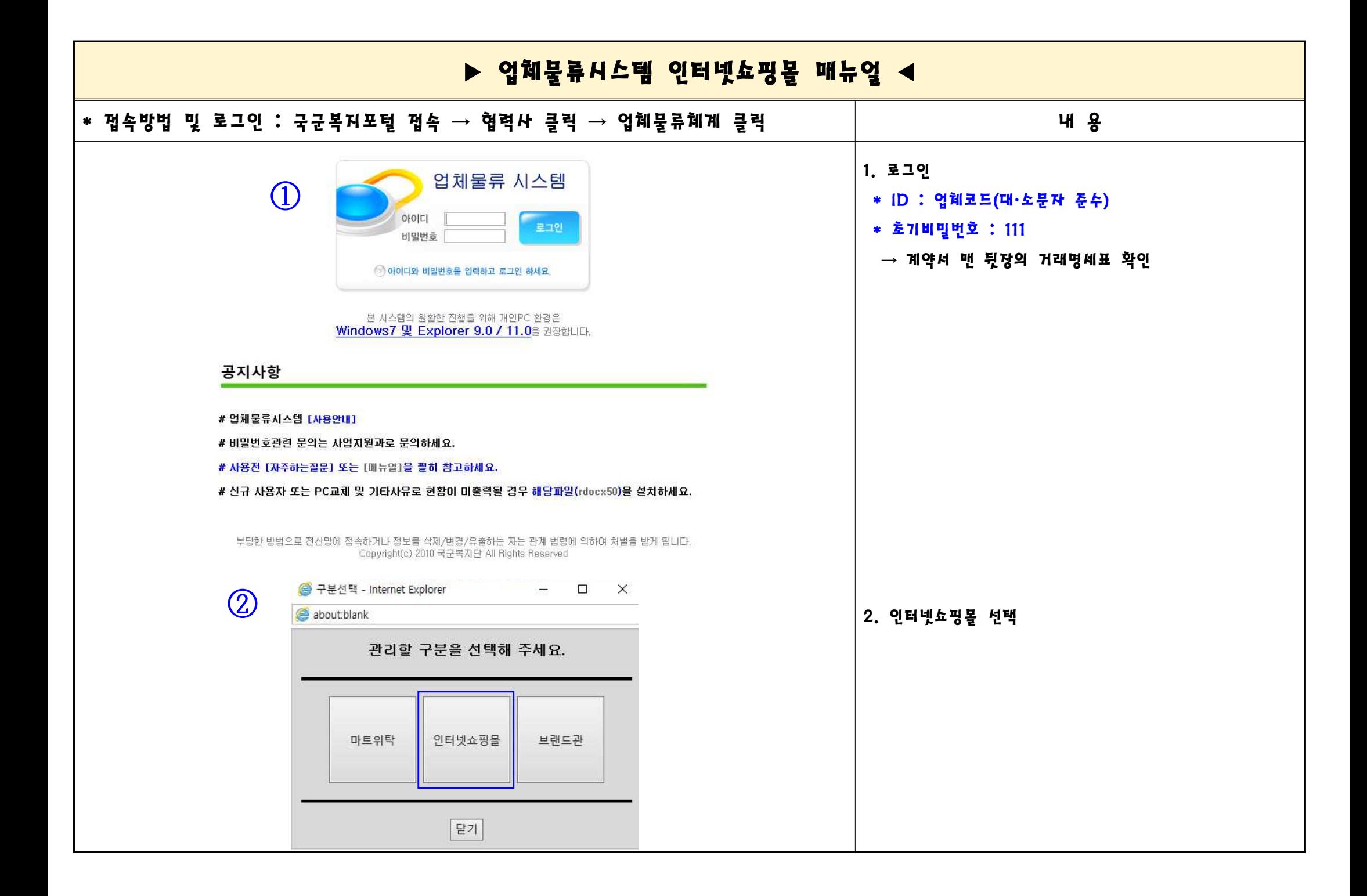

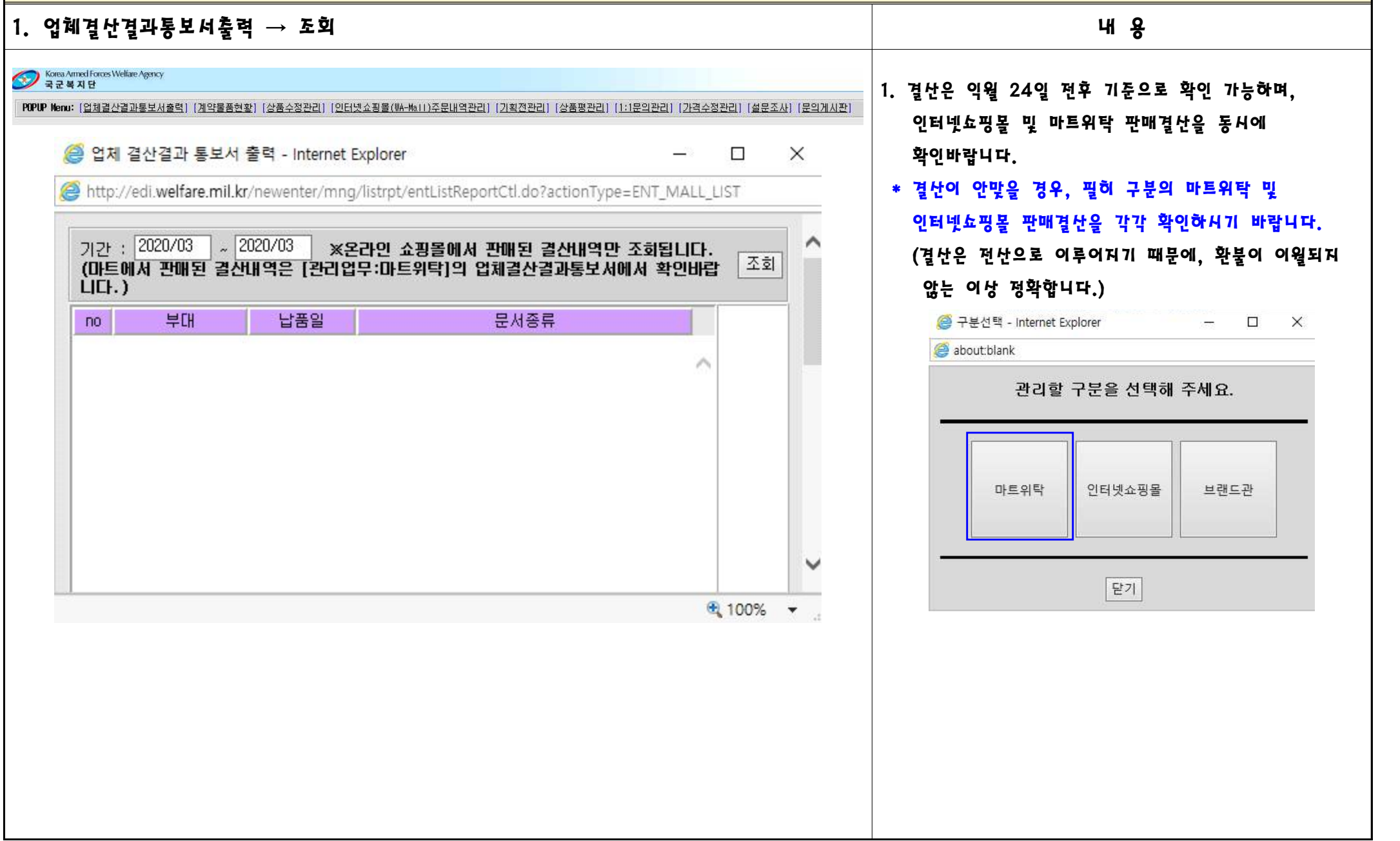

### $2$ . 계약물품현황 → 조회 내 용

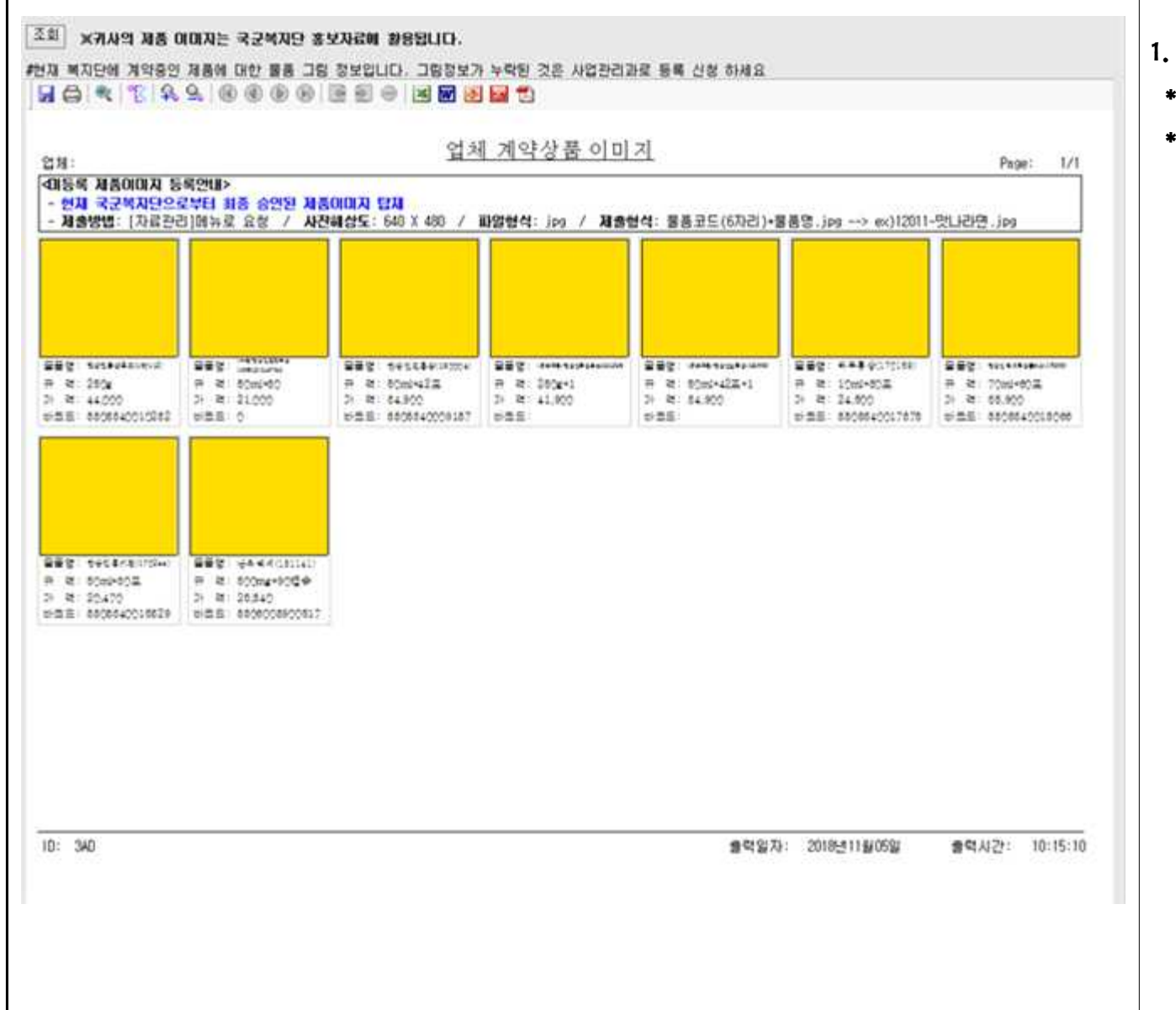

#### 1. 계약된 상품정보 확인 가능

\* 위탁물품 동시 계약된 업체는 '마트위탁' 구분에서 확인

#### \* 가격 = 판매가

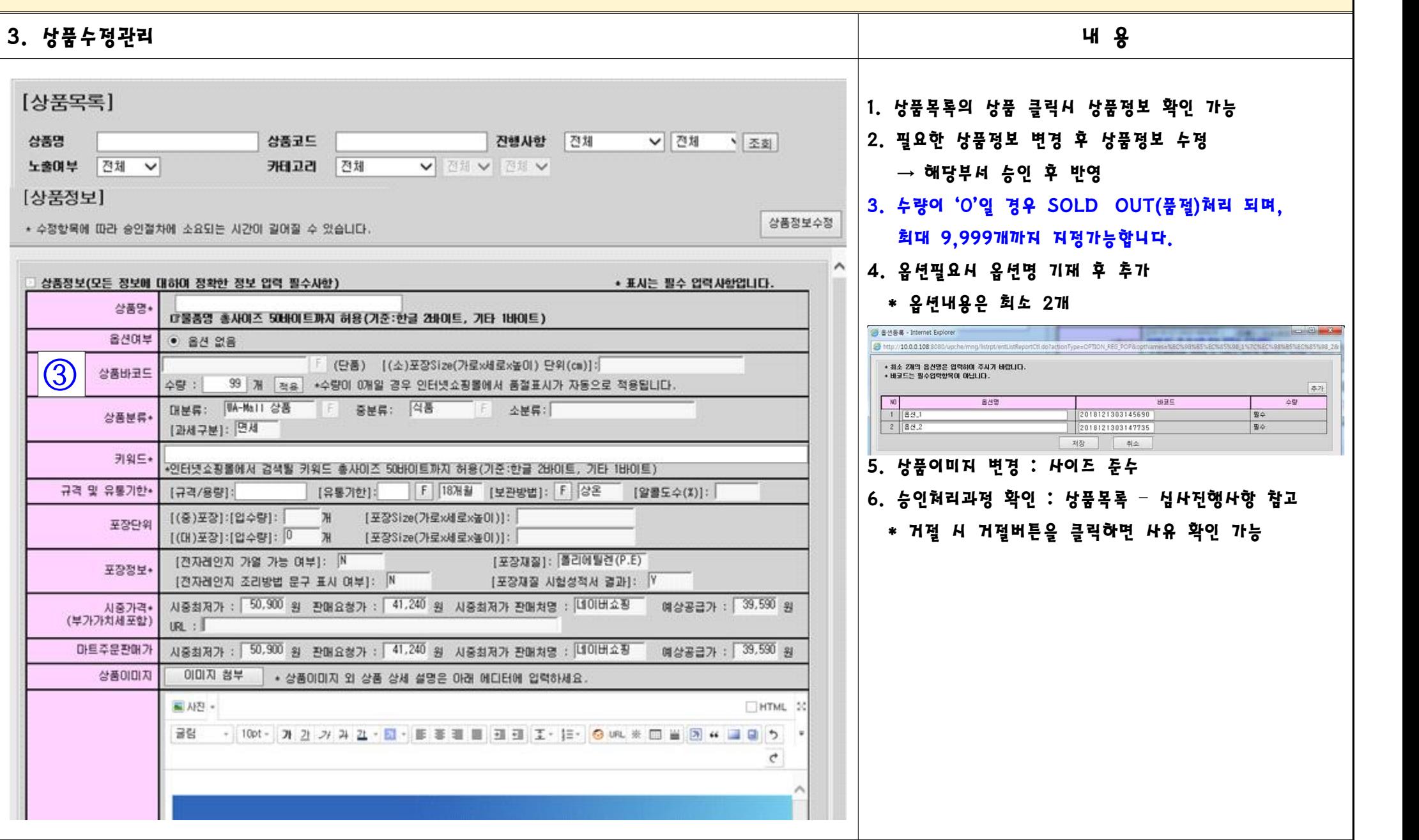

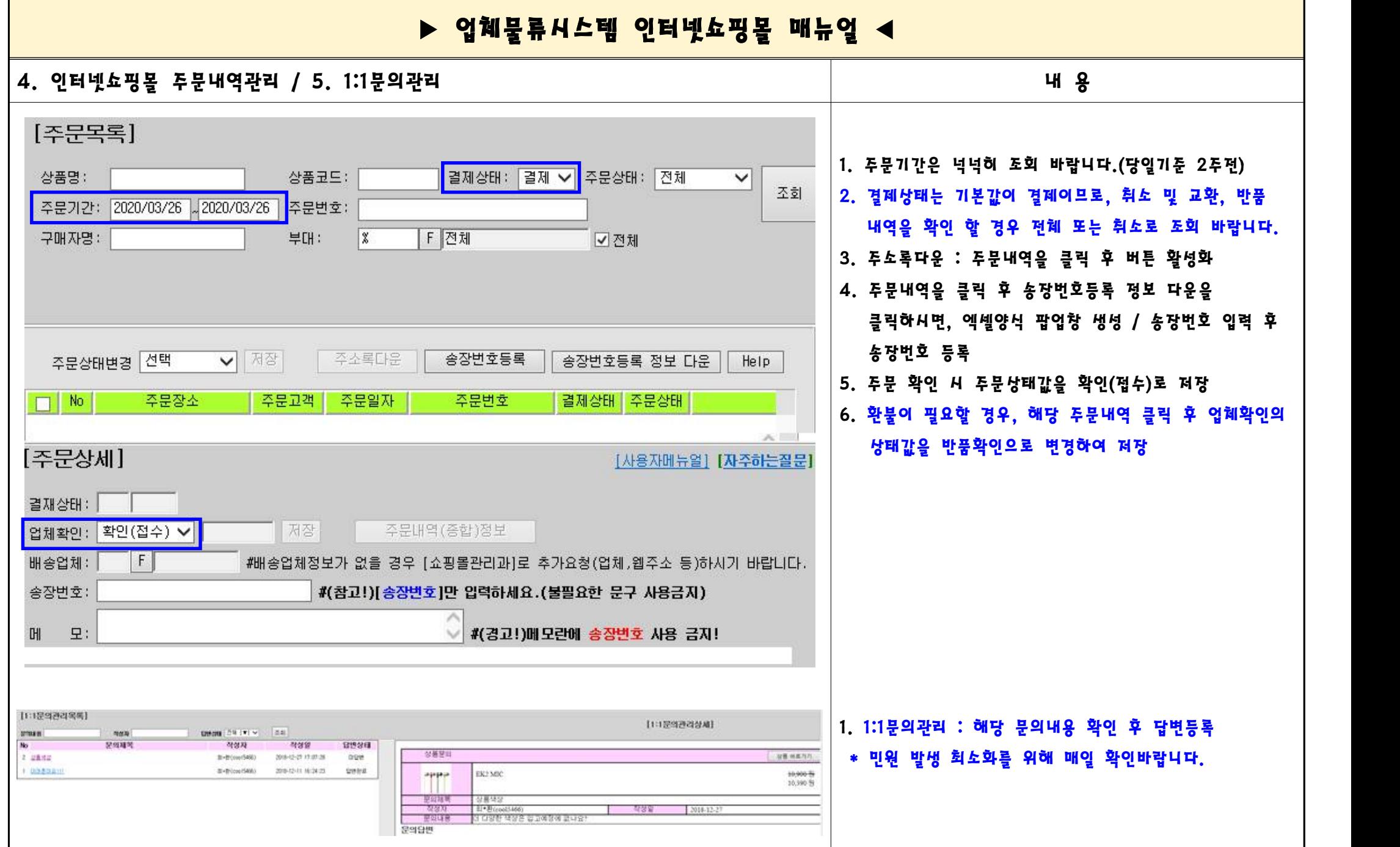

6. 가격수정관리

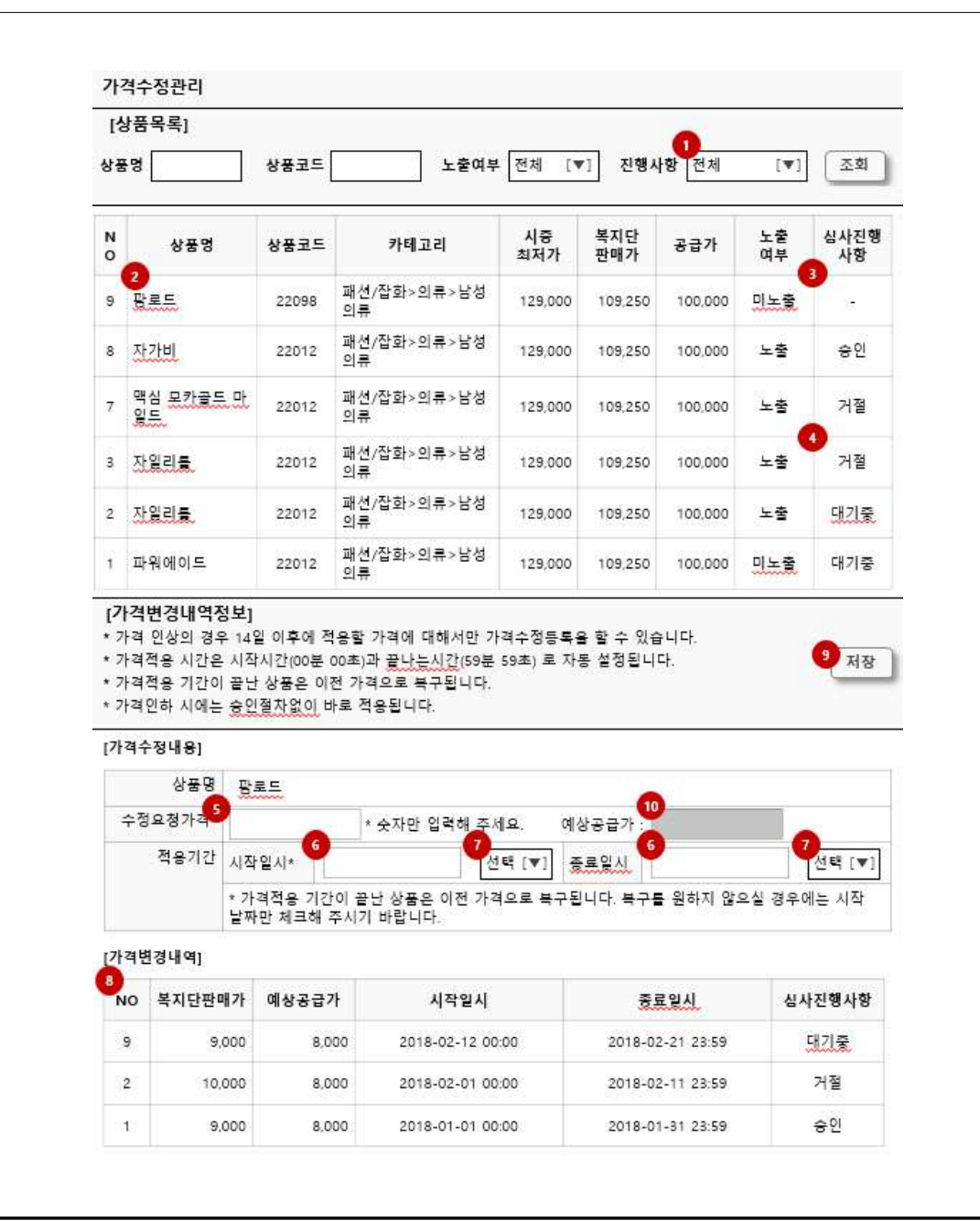

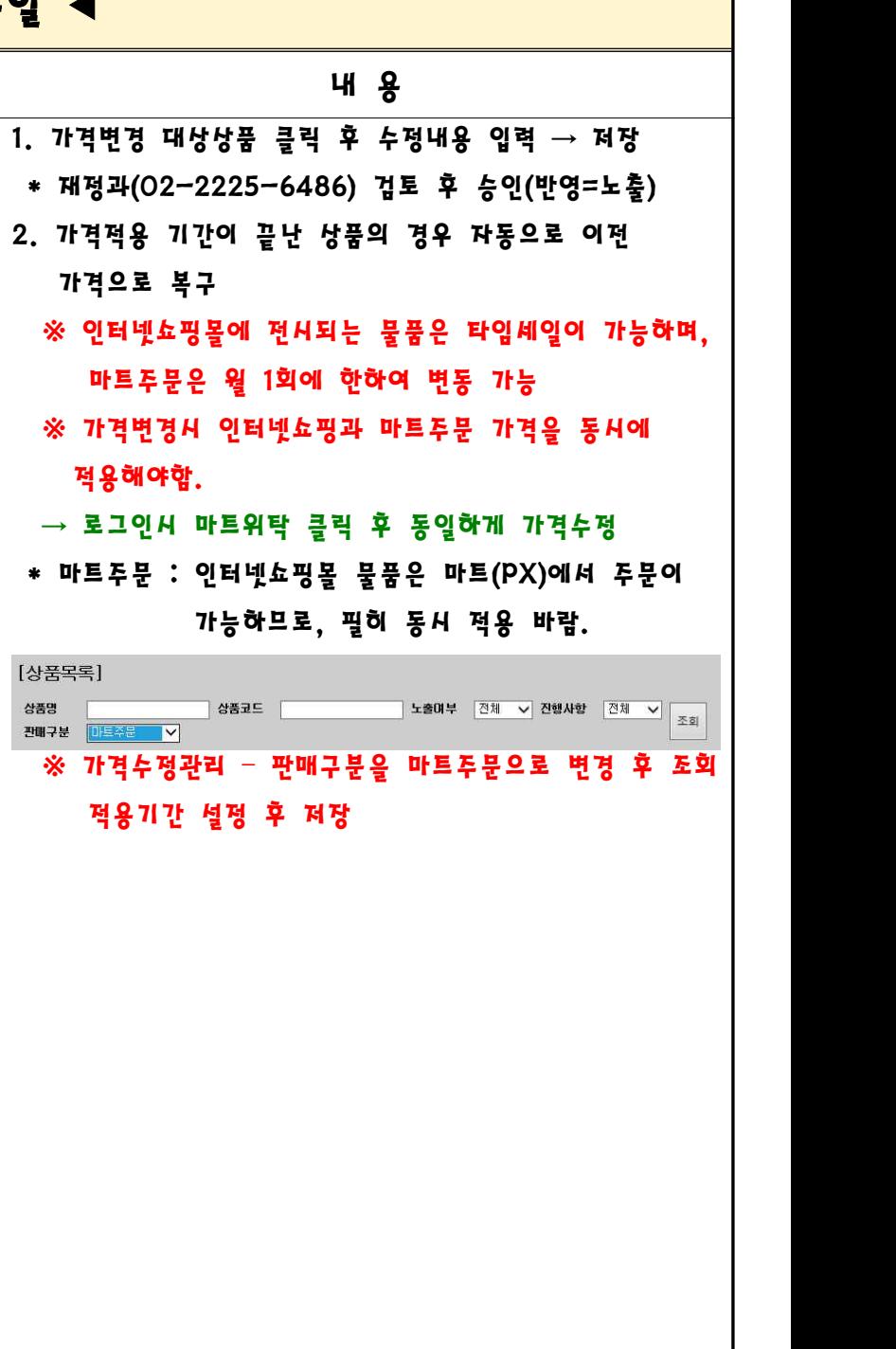

7. 기 타

- 1. 로그인 전 파일 설치 및 매뉴얼 숙지 부탁드립니다.
- 2. 기존물품 변경은 가능하나, 다른 제품으로 변경은 불가합니다.
- 3. 주문확인은 '결제'가 기본 값이오니, 필요시 '전체'로 확인바랍니다.
- 
- 
- 4. 환불은 업체확인 값을 <mark>반품확인</mark>으로 저장하시면 됩니다.<br>5. 환불 및 교환 시 고객 안내 후 배송 및 '반품확인' 조치 바랍니다.<br>6. 물품해약은 업체정보, 물품정보 등을 기재하여 사업지원과로 공문발송하시면 됩니다.

7. SOLD-OUT 경우 수량을 조정하여 저장바랍니다.

\* 관련부서 연락처

- 1) 주문, 환불, 배송, 결산 등 인터넷쇼핑몰 운영 : 쇼핑몰관리과 1588-2115
- 2) 업체 관련 및 해약 : 사업지원과 02-2225-6315/6312
- 3) 가격변경 : 재정과 02-2225-6486
- 4) 세금계산서 : 재정과 02-2225-6475